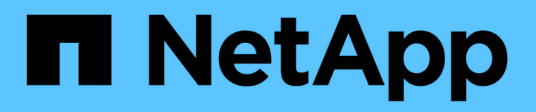

# **Manage and monitor the BranchCache configuration**

ONTAP 9

NetApp September 18, 2024

This PDF was generated from https://docs.netapp.com/us-en/ontap/smb-admin/modify-branchcacheconfig-task.html on September 18, 2024. Always check docs.netapp.com for the latest.

# **Table of Contents**

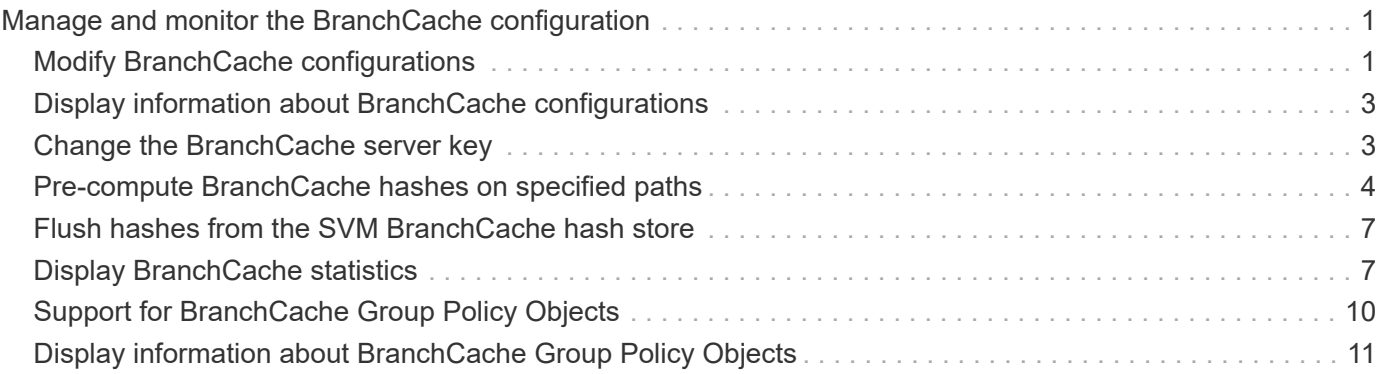

# <span id="page-2-0"></span>**Manage and monitor the BranchCache configuration**

# <span id="page-2-1"></span>**Modify BranchCache configurations**

You can modify the configuration of the BranchCache service on SVMs, including changing the hash store directory path, the hash store maximum directory size, the operating mode, and which BranchCache versions are supported. You can also increase the size of the volume that contains the hash store.

### **Steps**

1. Perform the appropriate action:

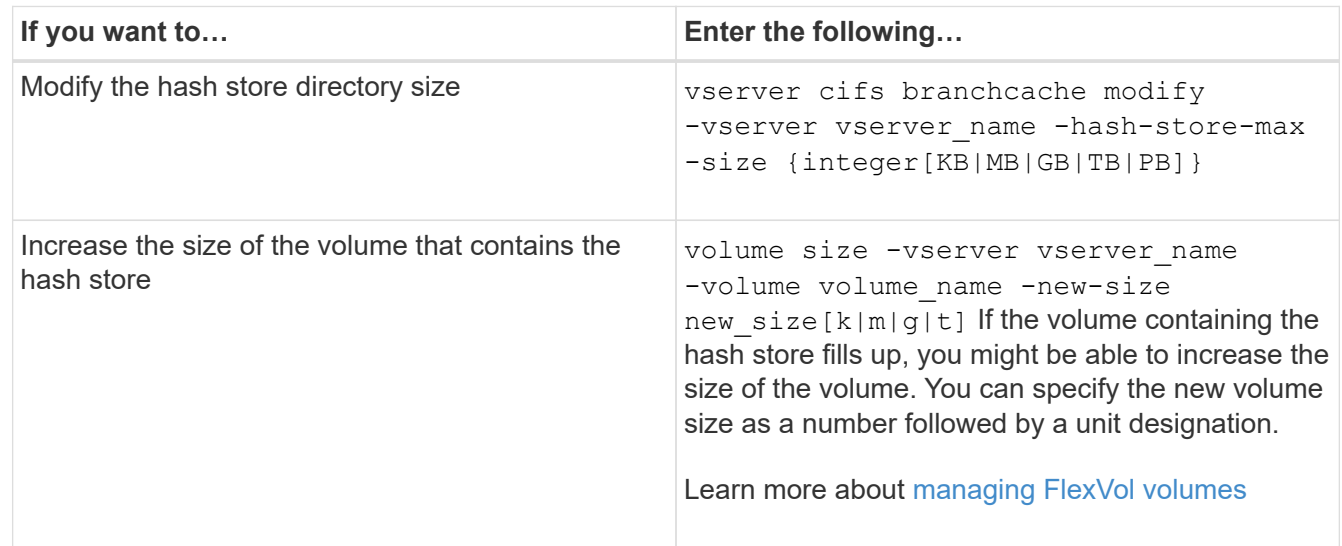

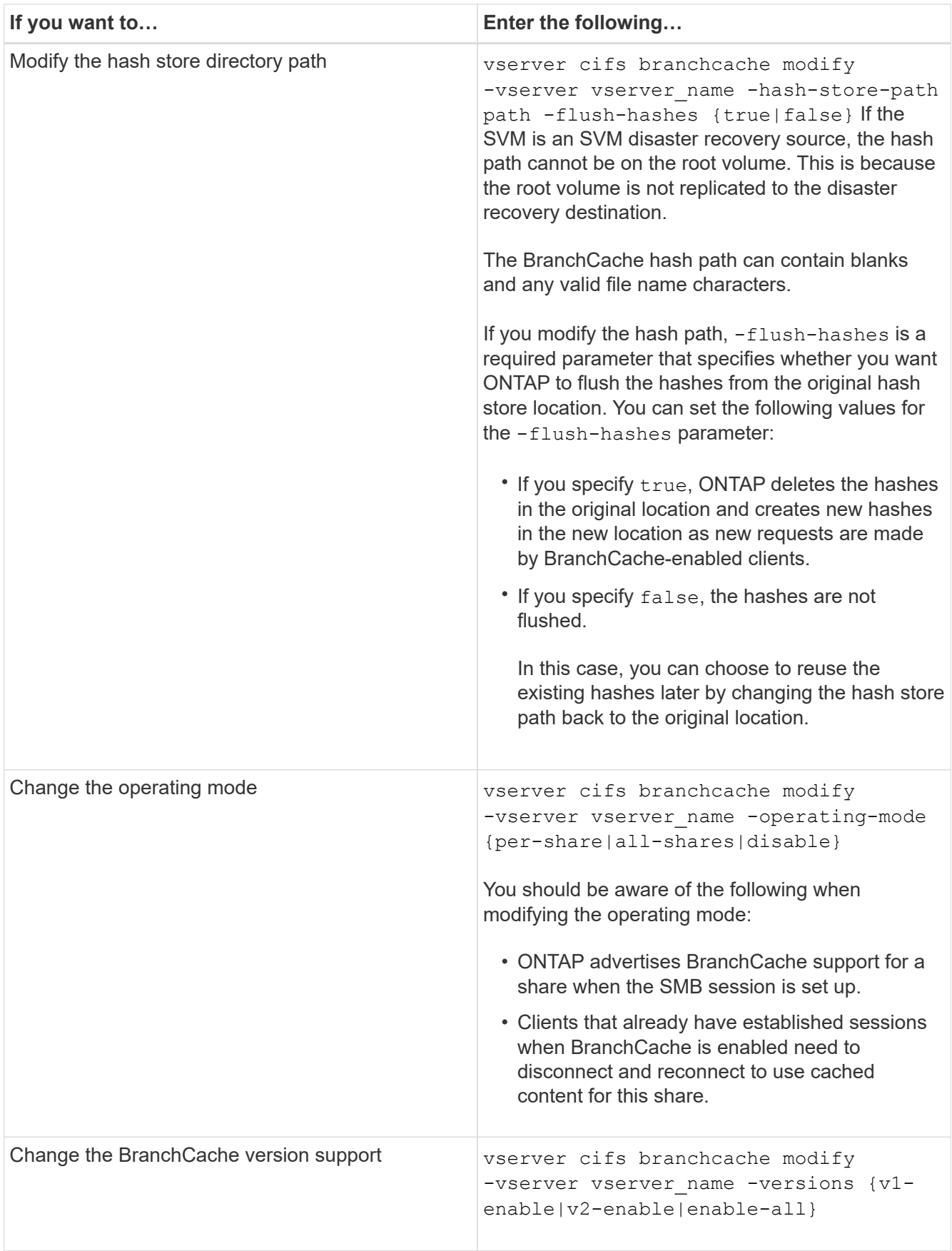

2. Verify the configuration changes by using the vserver cifs branchcache show command.

# <span id="page-4-0"></span>**Display information about BranchCache configurations**

You can display information about BranchCache configurations on storage virtual machines (SVMs), which can be used when verifying a configuration or when determining current settings before modifying a configuration.

#### **Step**

1. Perform one of the following actions:

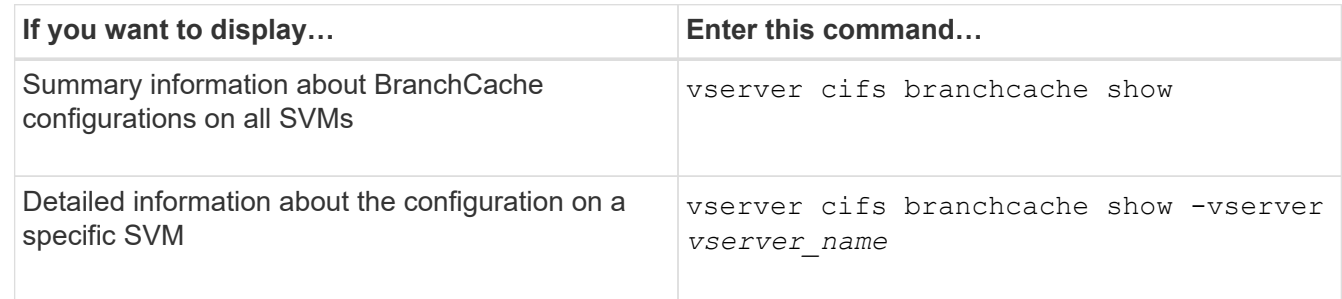

#### **Example**

The following example displays information about the BranchCache configuration on SVM vs1:

```
cluster1::> vserver cifs branchcache show -vserver vs1
                                      Vserver: vs1
              Supported BranchCache Versions: enable_all
                           Path to Hash Store: /hash_data
              Maximum Size of the Hash Store: 20GB
   Encryption Key Used to Secure the Hashes: -
          CIFS BranchCache Operating Modes: per share
```
### <span id="page-4-1"></span>**Change the BranchCache server key**

You can change the BranchCache server key by modifying the BranchCache configuration on the storage virtual machine (SVM) and specifying a different server key.

#### **About this task**

You can set the server key to a specific value so that if multiple servers are providing BranchCache data for the same files, clients can use hashes from any server using that same server key.

When you change the server key, you must also flush the hash cache. After flushing the hashes, ONTAP creates new hashes as new requests are made by BranchCache-enabled clients.

#### **Steps**

1. Change the server key by using the following command: vserver cifs branchcache modify -vserver vserver name -server-key text -flush-hashes true

When configuring a new server key, you must also specify  $-f$ lush-hashes and set the value to true.

2. Verify that the BranchCache configuration is correct by using the vserver cifs branchcache show command.

#### **Example**

The following example sets a new server key that contains spaces and flushes the hash cache on SVM vs1:

```
cluster1::> vserver cifs branchcache modify -vserver vs1 -server-key "new
vserver secret" -flush-hashes true
cluster1::> vserver cifs branchcache show -vserver vs1
                                   Vserver: vs1
            Supported BranchCache Versions: enable_all
                        Path to Hash Store: /hash_data
            Maximum Size of the Hash Store: 20GB
Encryption Key Used to Secure the Hashes: -
        CIFS BranchCache Operating Modes: per share
```
**Related information**

[Reasons ONTAP invalidates BranchCache hashes](https://docs.netapp.com/us-en/ontap/smb-admin/reasons-invalidates-branchcache-hashes-concept.html)

### <span id="page-5-0"></span>**Pre-compute BranchCache hashes on specified paths**

You can configure the BranchCache service to pre-compute hashes for a single file, for a directory, or for all files in a directory structure. This can be helpful if you want to compute hashes on data in a BranchCache-enabled share during off, non-peak hours.

#### **About this task**

If you want to collect a data sample before you display hash statistics, you must use the statistics start and optional statistics stop commands.

- You must specify the storage virtual machine (SVM) and path on which you want to pre-compute hashes.
- You must also specify whether you want hashes computed recursively.
- If you want hashes computed recursively, the BranchCache service traverses the entire directory tree under the specified path, and computes hashes for each eligible object.

#### **Steps**

1. Pre-compute hashes as desired:

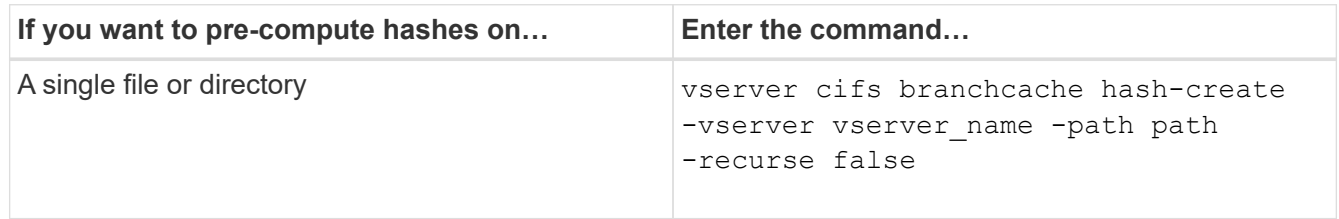

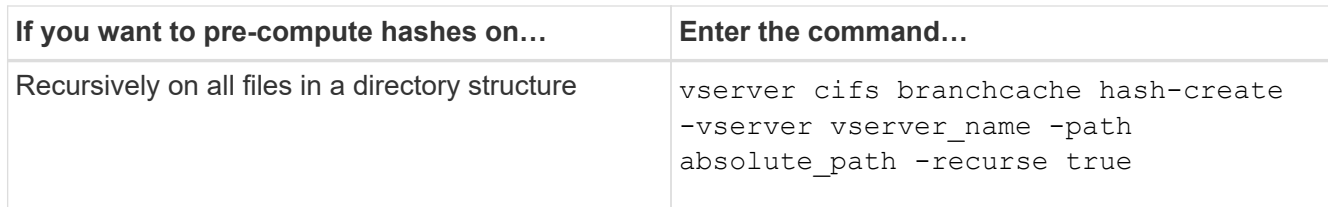

- 2. Verify that hashes are being computed by using the statistics command:
	- a. Display statistics for the hashd object on the desired SVM instance: statistics show -object hashd -instance vserver name
	- b. Verify that the number of hashes created is increasing by repeating the command.

#### **Examples**

The following example creates hashes on the path /data and on all contained files and subdirectories on SVM vs1:

cluster1::> vserver cifs branchcache hash-create -vserver vs1 -path /data -recurse true cluster1::> statistics show -object hashd -instance vs1 Object: hashd Instance: vs1 Start-time: 9/6/2012 19:09:54 End-time: 9/6/2012 19:11:15 Cluster: cluster1 Counter Value -------------------------------- ------------------------------- branchcache hash created 85 branchcache hash files replaced  $0$  branchcache\_hash\_rejected 0 branchcache\_hash\_store\_bytes 0 branchcache hash store size 0 instance\_name vs1 node\_name node1 node\_uuid 11111111-1111-1111-1111-111111111111 process name cluster1::> statistics show -object hashd -instance vs1 Object: hashd Instance: vs1 Start-time: 9/6/2012 19:09:54 End-time: 9/6/2012 19:11:15 Cluster: cluster1 Counter Value -------------------------------- -------------------------------- branchcache\_hash\_created 92 branchcache hash files replaced  $0$  branchcache\_hash\_rejected 0 branchcache\_hash\_store\_bytes 0 branchcache\_hash\_store\_size 0 instance\_name vs1 node\_name node1 node\_uuid 11111111-1111-1111-1111-111111111111 process\_name -

#### **Related information**

[Performance monitoring setup](https://docs.netapp.com/us-en/ontap/performance-config/index.html)

## <span id="page-8-0"></span>**Flush hashes from the SVM BranchCache hash store**

You can flush all cached hashes from the BranchCache hash store on the storage virtual machine (SVM). This can be useful if you have changed the branch office BranchCache configuration. For example, if you recently reconfigured the caching mode from distributed caching to hosted caching mode, you would want to flush the hash store.

#### **About this task**

After flushing the hashes, ONTAP creates new hashes as new requests are made by BranchCache-enabled clients.

#### **Step**

1. Flush the hashes from the BranchCache hash store: vserver cifs branchcache hash-flush -vserver *vserver\_name*

```
vserver cifs branchcache hash-flush -vserver vs1
```
# <span id="page-8-1"></span>**Display BranchCache statistics**

You can display BranchCache statistics to, among other things, identify how well caching is performing, determine whether your configuration is providing cached content to clients, and determine whether hash files were deleted to make room for more recent hash data.

#### **About this task**

The hashd statistic object contains counters that provide statistical information about BranchCache hashes. The cifs statistic object contains counters that provide statistical information about BranchCache-related activity. You can collect and display information about these objects at the advanced-privilege level.

### **Steps**

1. Set the privilege level to advanced: set -privilege advanced

```
cluster1::> set -privilege advanced
Warning: These advanced commands are potentially dangerous; use them
only when directed to do so by support personnel.
Do you want to continue? {y|n}: y
```
2. Display the BranchCache-related counters by using the statistics catalog counter show command.

For more information about statistics counters, see the man page for this command.

cluster1::\*> statistics catalog counter show -object hashd

Object: hashd

Counter Description --------------------------- ---------------------------------------------- branchcache\_hash\_created Number of times a request to generate BranchCache hash for a file succeeded. branchcache hash files replaced Number of times a BranchCache hash file was deleted to make room for more recent hash data. This happens if the hash store size is exceeded. branchcache hash rejected Number of times a request to generate BranchCache hash data failed. branchcache hash store bytes Total number of bytes used to store hash data. branchcache hash store size Total space used to store BranchCache hash data for the Vserver. instance name **Instance Name** instance uuid instance UUID node name System node name node uuid System node id 9 entries were displayed. cluster1::\*> statistics catalog counter show -object cifs Object: cifs Counter Description --------------------------- --------------------------------------------- active searches Thumber of active searches over SMB and SMB2 auth reject too many authentication refused after too many requests were made in rapid succession avg directory depth Average number of directories crossed by SMB and SMB2 path-based commands avg junction depth Average number of junctions crossed by SMB and SMB2 path-based commands branchcache hash fetch fail Total number of times a request to fetch hash data failed. These are failures when

```
  attempting to read existing hash data.
It
                                   does not include attempts to fetch hash
data
                                   that has not yet been generated.
    branchcache hash fetch ok Total number of times a request to fetch
hash
                                   data succeeded.
    branchcache hash sent bytes Total number of bytes sent to clients
                                   requesting hashes.
      branchcache_missing_hash_bytes
                                   Total number of bytes of data that had
to be
                                   read by the client because the hash for
that
                                   content was not available on the server.
    ....Output truncated....
```
3. Collect BranchCache-related statistics by using the statistics start and statistics stop commands.

```
cluster1::*> statistics start -object cifs -vserver vs1 -sample-id 11
Statistics collection is being started for Sample-id: 11
cluster1::*> statistics stop -sample-id 11
Statistics collection is being stopped for Sample-id: 11
```
4. Display the collected BranchCache statistics by using the statistics show command.

```
cluster1::*> statistics show -object cifs -counter
branchcache hash sent bytes -sample-id 11
Object: cifs
Instance: vs1
Start-time: 12/26/2012 19:50:24
End-time: 12/26/2012 19:51:01
Cluster: cluster1
Counter Value
     -------------------------------- --------------------------------
     branchcache_hash_sent_bytes 0
     branchcache_hash_sent_bytes 0
   branchcache hash sent bytes 000 million control of 000 million control of 000 million control of 000 million control of 000 million control of 000 million control of 000 million control of 000 million control of 000 millio
     branchcache_hash_sent_bytes 0
cluster1::*> statistics show -object cifs -counter
branchcache missing hash bytes -sample-id 11
Object: cifs
Instance: vs1
Start-time: 12/26/2012 19:50:24
End-time: 12/26/2012 19:51:01
Cluster: cluster1
Counter Value
     -------------------------------- --------------------------------
     branchcache_missing_hash_bytes 0
   branchcache missing hash bytes 0
   branchcache missing hash bytes 0
     branchcache_missing_hash_bytes 0
```
5. Return to the admin privilege level: set -privilege admin

```
cluster1::*> set -privilege admin
```
#### **Related information**

[Displaying statistics](https://docs.netapp.com/us-en/ontap/smb-admin/display-statistics-task.html)

[Performance monitoring setup](https://docs.netapp.com/us-en/ontap/performance-config/index.html)

## <span id="page-11-0"></span>**Support for BranchCache Group Policy Objects**

ONTAP BranchCache provides support for BranchCache Group Policy Objects (GPOs),

which allow centralized management for certain BranchCache configuration parameters. There are two GPOs used for BranchCache, the Hash Publication for BranchCache GPO and the Hash Version Support for BranchCache GPO.

• **Hash Publication for BranchCache GPO**

The Hash Publication for BranchCache GPO corresponds to the -operating-mode parameter. When GPO updates occur, this value is applied to storage virtual machine (SVM) objects contained within the organizational unit (OU) to which the group policy applies.

### • **Hash Version Support for BranchCache GPO**

The Hash Version Support for BranchCache GPO corresponds to the -versions parameter. When GPO updates occur, this value is applied to SVM objects contained within the organizational unit to which the group policy applies.

### **Related information**

[Applying Group Policy Objects to CIFS servers](https://docs.netapp.com/us-en/ontap/smb-admin/applying-group-policy-objects-concept.html)

## <span id="page-12-0"></span>**Display information about BranchCache Group Policy Objects**

You can display information about the CIFS server's Group Policy Object (GPO) configuration to determine whether BranchCache GPOs are defined for the domain to which the CIFS server belongs and, if so, what the allowed settings are. You can also determine whether BranchCache GPO settings are applied to the CIFS server.

### **About this task**

Even though a GPO setting is defined within the domain to which the CIFS server belongs, it is not necessarily applied to the organizational unit (OU) containing the CIFS-enabled storage virtual machine (SVM). Applied GPO setting are the subset of all defined GPOs that are applied to the CIFS-enabled SVM. BranchCache settings applied through GPOs override settings applied through the CLI.

### **Steps**

1. Display the defined BranchCache GPO setting for the Active Directory domain by using the vserver cifs group-policy show-defined command.

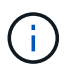

This example does not display all of the available output fields for the command. Output is truncated.

```
cluster1::> vserver cifs group-policy show-defined -vserver vs1
Vserver: vs1
-----------------------------
         GPO Name: Default Domain Policy
         Level: Domain
        Status: enabled
    Advanced Audit Settings:
        Object Access:
             Central Access Policy Staging: failure
    Registry Settings:
        Refresh Time Interval: 22
        Refresh Random Offset: 8
        Hash Publication Mode for BranchCache: per-share
        Hash Version Support for BranchCache: version1
  [\ldots]  GPO Name: Resultant Set of Policy
        Status: enabled
    Advanced Audit Settings:
        Object Access:
             Central Access Policy Staging: failure
    Registry Settings:
        Refresh Time Interval: 22
        Refresh Random Offset: 8
        Hash Publication for Mode BranchCache: per-share
        Hash Version Support for BranchCache: version1
    [...]
```
2. Display the BranchCache GPO setting applied to the CIFS server by using the vserver cifs grouppolicy show-applied command. ``

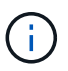

This example does not display all of the available output fields for the command. Output is truncated.

```
cluster1::> vserver cifs group-policy show-applied -vserver vs1
Vserver: vs1
-----------------------------
       GPO Name: Default Domain Policy
         Level: Domain
        Status: enabled
    Advanced Audit Settings:
        Object Access:
            Central Access Policy Staging: failure
    Registry Settings:
        Refresh Time Interval: 22
        Refresh Random Offset: 8
        Hash Publication Mode for BranchCache: per-share
        Hash Version Support for BranchCache: version1
  [\ldots]  GPO Name: Resultant Set of Policy
         Level: RSOP
    Advanced Audit Settings:
        Object Access:
             Central Access Policy Staging: failure
    Registry Settings:
        Refresh Time Interval: 22
        Refresh Random Offset: 8
        Hash Publication Mode for BranchCache: per-share
        Hash Version Support for BranchCache: version1
 [\ldots]
```
#### **Related information**

[Enabling or disabling GPO support on a CIFS server](https://docs.netapp.com/us-en/ontap/smb-admin/enable-disable-gpo-support-task.html)

#### **Copyright information**

Copyright © 2024 NetApp, Inc. All Rights Reserved. Printed in the U.S. No part of this document covered by copyright may be reproduced in any form or by any means—graphic, electronic, or mechanical, including photocopying, recording, taping, or storage in an electronic retrieval system—without prior written permission of the copyright owner.

Software derived from copyrighted NetApp material is subject to the following license and disclaimer:

THIS SOFTWARE IS PROVIDED BY NETAPP "AS IS" AND WITHOUT ANY EXPRESS OR IMPLIED WARRANTIES, INCLUDING, BUT NOT LIMITED TO, THE IMPLIED WARRANTIES OF MERCHANTABILITY AND FITNESS FOR A PARTICULAR PURPOSE, WHICH ARE HEREBY DISCLAIMED. IN NO EVENT SHALL NETAPP BE LIABLE FOR ANY DIRECT, INDIRECT, INCIDENTAL, SPECIAL, EXEMPLARY, OR CONSEQUENTIAL DAMAGES (INCLUDING, BUT NOT LIMITED TO, PROCUREMENT OF SUBSTITUTE GOODS OR SERVICES; LOSS OF USE, DATA, OR PROFITS; OR BUSINESS INTERRUPTION) HOWEVER CAUSED AND ON ANY THEORY OF LIABILITY, WHETHER IN CONTRACT, STRICT LIABILITY, OR TORT (INCLUDING NEGLIGENCE OR OTHERWISE) ARISING IN ANY WAY OUT OF THE USE OF THIS SOFTWARE, EVEN IF ADVISED OF THE POSSIBILITY OF SUCH DAMAGE.

NetApp reserves the right to change any products described herein at any time, and without notice. NetApp assumes no responsibility or liability arising from the use of products described herein, except as expressly agreed to in writing by NetApp. The use or purchase of this product does not convey a license under any patent rights, trademark rights, or any other intellectual property rights of NetApp.

The product described in this manual may be protected by one or more U.S. patents, foreign patents, or pending applications.

LIMITED RIGHTS LEGEND: Use, duplication, or disclosure by the government is subject to restrictions as set forth in subparagraph (b)(3) of the Rights in Technical Data -Noncommercial Items at DFARS 252.227-7013 (FEB 2014) and FAR 52.227-19 (DEC 2007).

Data contained herein pertains to a commercial product and/or commercial service (as defined in FAR 2.101) and is proprietary to NetApp, Inc. All NetApp technical data and computer software provided under this Agreement is commercial in nature and developed solely at private expense. The U.S. Government has a nonexclusive, non-transferrable, nonsublicensable, worldwide, limited irrevocable license to use the Data only in connection with and in support of the U.S. Government contract under which the Data was delivered. Except as provided herein, the Data may not be used, disclosed, reproduced, modified, performed, or displayed without the prior written approval of NetApp, Inc. United States Government license rights for the Department of Defense are limited to those rights identified in DFARS clause 252.227-7015(b) (FEB 2014).

#### **Trademark information**

NETAPP, the NETAPP logo, and the marks listed at<http://www.netapp.com/TM>are trademarks of NetApp, Inc. Other company and product names may be trademarks of their respective owners.